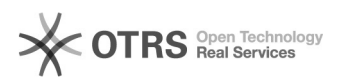

## Migrez votre boutique tout en conservant vos paramétrages ainsi que votre préparation

16.07.2024 09:46:18

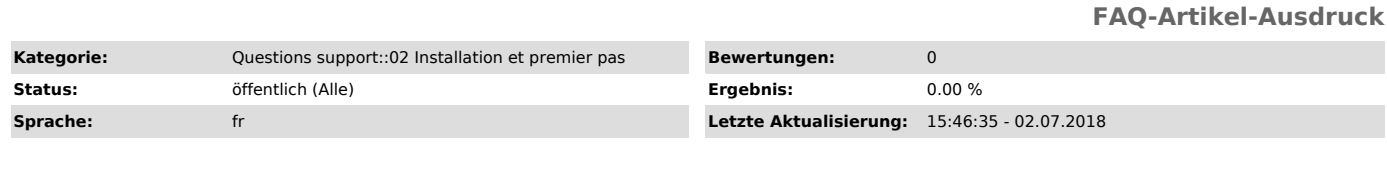

*Schlüsselwörter*

migration, migration de boutique, changer de système de boutique,

## *Frage (öffentlich)*

De quoi dois-je tenir compte lors d'une migration si je souhaite continuer à utiliser magnalister?

## *Lösung (öffentlich)*

Il est uniquement possible de conserver vos données de la préparation et de la configuration, si la structure du système de boutique vers lequel vous souhaitez migrer est identique à celle de votre système de boutique actuel.

Cela dépend donc du système de boutique que vous utilisez actuellement est du système de boutique que vous envisagez d'utiliser à l'avenir :

- Si vous utilisez un système de boutique du type osCommerce (xtCommerce 3, CommerceSEO , Gambio, modified, osCommerce) et que vous souhaitez migrer votre boutique sur un système de Boutique du même type, vous n'avez qu'à copier<br>toutes les tables de la base de données magnalister ("magnalister\_xxx") ainsi que sa structure et les données qu'elle contient dans la nouvelle base de données.

- Il en va de même pour une migration entre les systèmes de boutique Magento, Shopware et Prestashop

- Important : Si cependant vous envisagez une migration d'un système (1) à l'autre (2), une conservation des données de la préparation et de la configuration est impossible du fait des différences trop importantes entre les structures de base de données.

Dans tous les cas, les articles et les catégories doivent être copiés exactement à la même position dans la base de données avec exactement les mêmes numéros d'articles sans quoi la synchronisation de l'inventaire (stocks et prix) ne fonctionnera plus de manière fiable.

Synchronisation des prix et des stocks : Les offres en ligne peuvent uniquement être synchronisées et rattachées à ceux dans votre boutique si les numéros d'articles sur les places de marché sont identiques à ceux dans votre boutique.

Désactivation de l'ancienne boutique et activation de la nouvelle :

En copiant la PassPhrase de la configuration globale de l'ancienne boutique et en la collant dans la configuration globale de votre nouvelle boutique, vous désactivez votre ancienne boutique et vous activez la nouvelle. Si l'adresse web (URL) de votre nouvelle boutique diffère de la nouvelle vous pouvez la modifier dans votre espace client www.magnalister.com/fr/login > ma boutique.

Quelles places de marchés sont prises en charge pour les systèmes de boutique?

Vous trouverez les places de marché disponibles pour chaque système de magasins sur notre site sous la rubrique "places de marché". Cliquez sur le système désiré pour apercevoir les places de marchés disponibles : toutes les connexions non prises en charge sont mises en arrière-plan.

Vider le cache!

Des raccourcis n'étant plus fonctionnels suite à une migration de boutique sont sauvegardés dont le dossier cache de magnalister.

Par conséquent, le cache doit être vidé :

Méthode:

 Au cas où cela ne serait pas possible autrement, il est également possible de vider le cache via FTP. Les fichiers se trouvent sous :

Shopware <shopware

root>/engine/shopware/plugins/community/backs/RedMagnalister/writable/cache/\*.

Prestashop :

<prestashop racine>/modules/magnalister/magnalister/writable/cache/\*.

Magento . <magento

root>/magento\_2/app/code/community/Redgecko/Magnalister/writable/cache/\*.